- **Wikiprint Book**
- **Title: Komentarze**

**Subject: eDokumenty - elektroniczny system obiegu dokumentów, workflow i CRM - NewBusinessAdmin/Landing/Comments**

**Version: 6**

**Date: 04/19/25 02:32:15**

## **Table of Contents**

*Komentarze 3*

## **Komentarze**

Funkcjonalność **Komentarze** jest dostępna w formie zakładki w wielu miejscach w systemie, np. w oknie edycji dokumentu, zdarzenia, sprawy etc. Dzięki niej możemy w szybki sposób wymieniać informacje związane z danym tematem (np. pracownicy przygotowujący serwis internetowy mogą w formie komentarzy zamieszczać uwagi dotyczące grafiki bez konieczności rozsyłania wiadomości mailowych do wszystkich osób zaangażowanych w projekt).

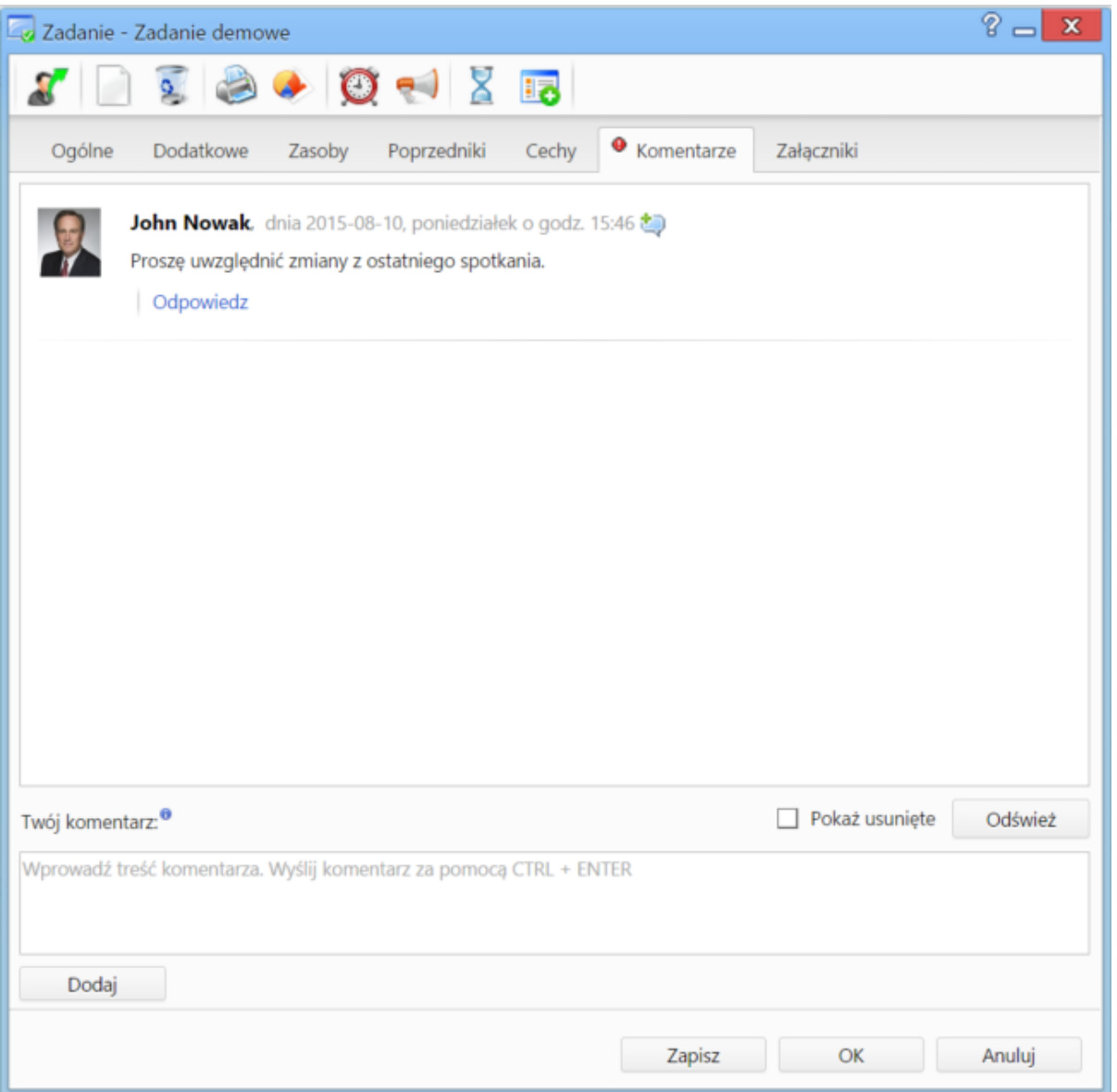

*Rysunek 1: Zakładka Komentarze*

Aby dodać nowy komentarz, wypisujemy jego treść w oknie **Twój komentarz**, po czym klikamy klawisze **Ctrl + Enter** lub przycisk **Dodaj**. Informację o pojawieniu się nowego komentarza - w postaci powiadomienia - zobaczy każda osoba, która ma dostęp do danego dokumentu, sprawy, zdarzenia etc.

Aby odpowiedzieć na komentarz innej osoby, klikamy odnośnik **Odpowiedz** umieszczony pod nim, po czym treść wpisujemy po ciągu znaków wyświetlonym w oknie **Twój komentarz**.

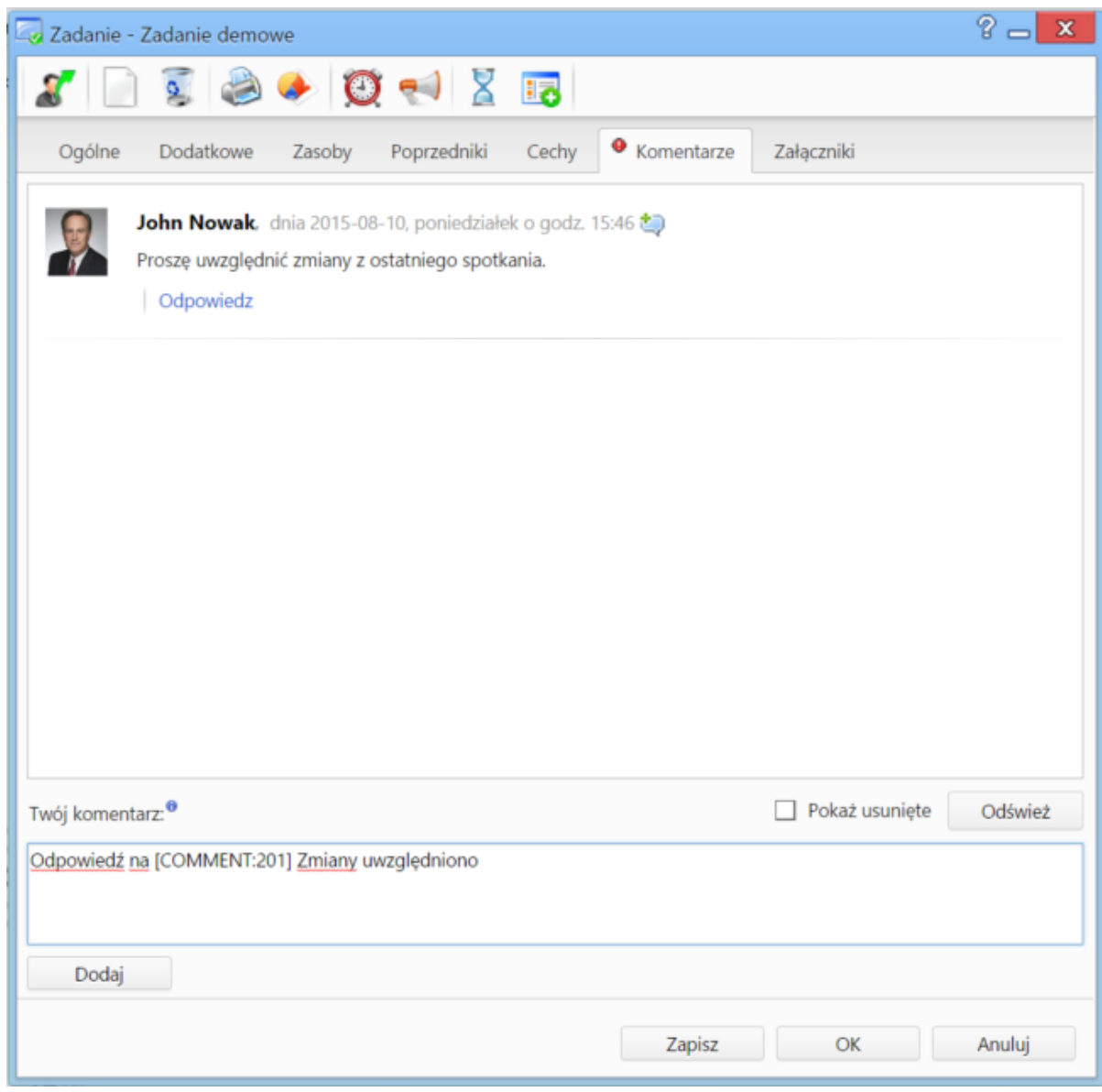

*Rysunek 1: Zakładka Komentarze, odpowiadanie na komentarz*

Istnieje możliwość usuwania dodanego przez nas komentarza. Wystarczy, że klikniemy odnośnik **Usuń** umieszczony pod jego treścią.

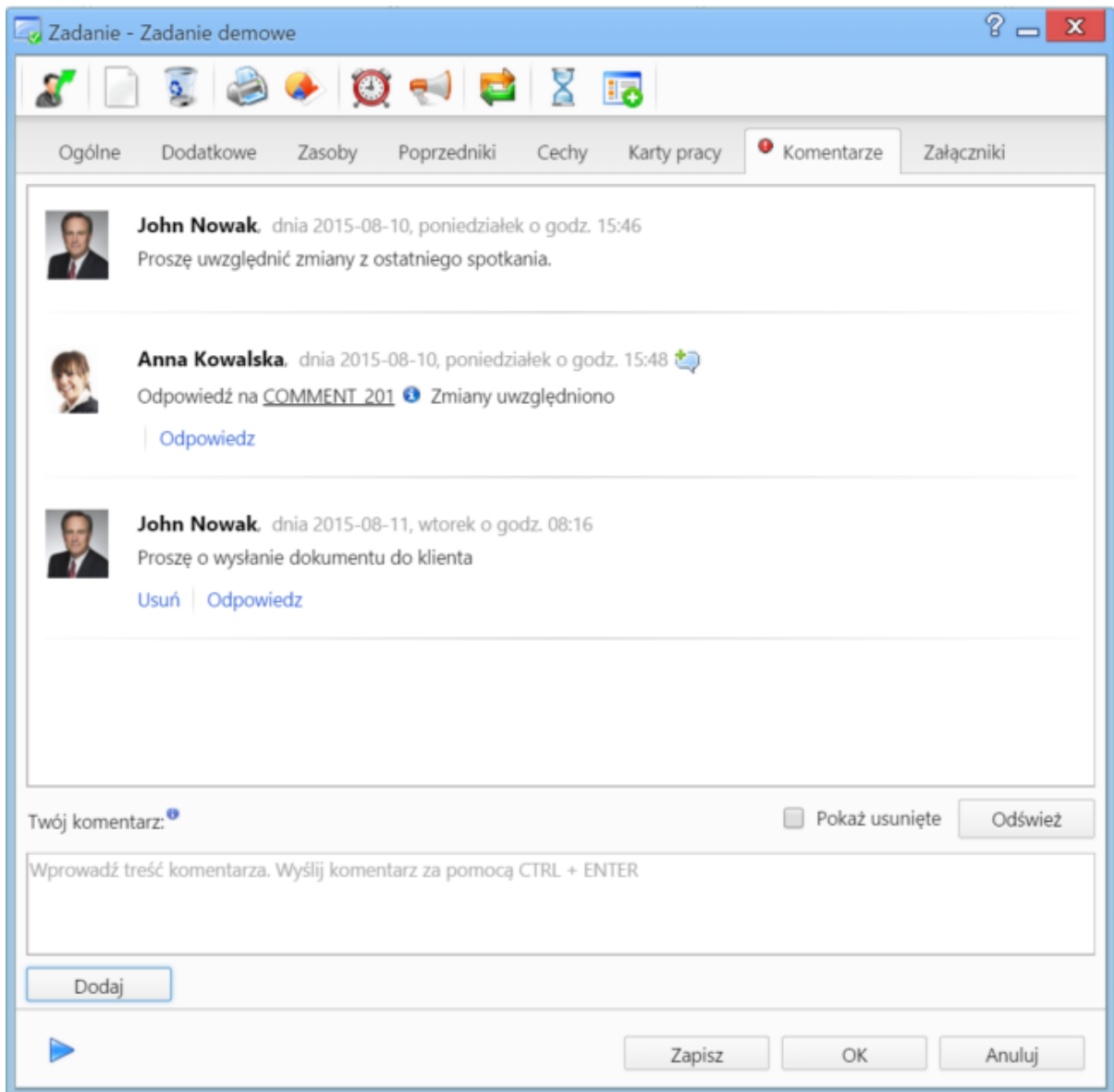

*Rysunek 1: Zakładka Komentarze, odpowiadanie na komentarz*

## **Uwaga**

Nie ma możliwości usuwania komentarzy innych osób. Usunięte fragmenty wątków możemy jednak zobaczyć zaznaczając checkbox **Pokaż usunięte**.